# **Owners Manual Software Update for DVD-S550**

### **Note**

Yamaha offers this software update for the DVD-S550 for free. The use of this update occurs at own risk. Please, read the statements below carefully in order to avoid problems and possible harm at the device. A software updates improves the functional qualities of the device. It is dependent on software which modification this is. This instruction shows, how to create the update CD- ROM and give a description how to update your device.

#### **Required tools**

To create the update CD-R you need as following:

- a PC with CD-R burner
- a CD-R burning software
- a blank CD-R
- unpack software for unpacking the zip-folder

#### **How to create Update CD-ROM**

## **To create the update CD-ROM, you have to set your burning software to the following set-up:**

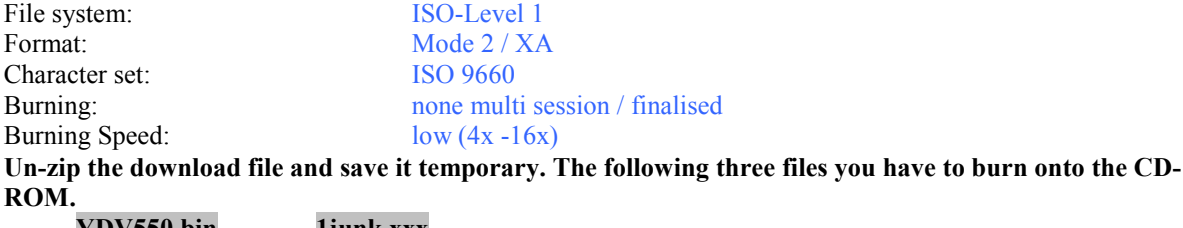

**YDV550.bin 1junk.xxx** 

**After you have created the update CD-ROM please deleted the three files at you harddisc.** 

#### **Update the device**

**IMPORTANT:** During the update is running, please do not touch the unit. Do not touch any remote controls. Do not unplug the mains!

- 1. Switch DVD player on (without a DVD)
- 2. Software Version number check (Press "Open/Close" at the unit and "ON SCREEN" at the remote control) - write down Version No: V.
- 3. Insert update CD-R onto the tray and close the tray the update starts automatically.
- 4. Tray will open after few seconds.
- At the display appears "UPGRADE FILE DELETED".
- 5. Take the update CD-R from the tray and **DO NOT close** the tray.
- 6. The update will started it takes approximately 3 minutes.
- 7. The tray will close automatically. At the TV-screen "YAMAHA" Logo will appears. The update is done.

After the update, you can check the Version number again. Therefore you have to do step 1 and step 2 again. The version number is now different than before – the current is shown.

# IMPORTANT INFORMATION

Please pay attention to this note for playback of VCD/SVCD's!!!

Yamaha changed the specification of MPEG2 (SVCD) decoding in V34 firmware of DVD-S550. The new procedure of MPEG2 decoding with the Version V34 became more reasonable than the older one. DVD-Player has the setting "Digital out" in the menu. The options are "ALL" or "PCM".

 Importance from V34 ALL: Signals will be output in Original Signals PCM: Signals are converted to PCM

Originals, SVCD have MPEG2 Audio. It means that with SVCD will be output MPEG2 Audio in "ALL" settings.

Until Software Version V32 (and old DVD-Player), MPEG2 Audio was converted to PCM in setting "ALL". Please change the settings adequately if necessary.

VCD (MPEG1 Audio) is always converted to PCM in any settings with even V34, because it is just 2ch audio. MPEG or PCM are Audio Signals.

With analog playback there is no change.